# HP Operations Orchestration

For Windows and Linux Operating Systems

Software Version: 10.00 (Content Packs)

<span id="page-0-0"></span>Release Notes

Document Release Date: June 2013

Software Release Date: June 2013

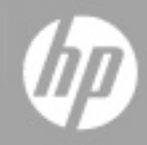

# **Legal Notices**

### **Warranty**

The only warranties for HP products and services are set forth in the express warranty statements accompanying such products and services. Nothing herein should be construed as constituting an additional warranty. HP shall not be liable for technical or editorial errors or omissions contained herein.

The information contained herein is subject to change without notice.

# **Restricted Rights Legend**

Confidential computer software. Valid license from HP required for possession, use or copying. Consistent with FAR 12.211 and 12.212, Commercial Computer Software, Computer Software Documentation, and Technical Data for Commercial Items are licensed to the U.S. Government under vendor's standard commercial license.

# **Copyright Notice**

© Copyright 2013 Hewlett-Packard Development Company, L.P.

# **Trademark Notices**

Adobe™ is a trademark of Adobe Systems Incorporated.

Microsoft® and Windows® are U.S. registered trademarks of Microsoft Corporation.

UNIX® is a registered trademark of The Open Group.

This product includes an interface of the 'zlib' general purpose compression library, which is Copyright © 1995-2002 Jean-loup Gailly and Mark Adler.

# **Documentation Updates**

The title page of this document contains the following identifying information:

- Software Version number, which indicates the software version.
- Document Release Date, which changes each time the document is updated.
- Software Release Date, which indicates the release date of this version of the software.

To check for recent updates or to verify that you are using the most recent edition of a document, go to:

#### **http://h20230.www2.hp.com/selfsolve/manuals**

This site requires that you register for an HP Passport and sign in. To register for an HP Passport ID, go to:

#### **http://h20229.www2.hp.com/passport-registration.html**

Or click the **New users - please register** link on the HP Passport login page.

You will also receive updated or new editions if you subscribe to the appropriate product support service. Contact your HP sales representative for details.

# **Support**

Visit the HP Software Support Online web site at:

#### **http://www.hp.com/go/hpsoftwaresupport**

This web site provides contact information and details about the products, services, and support that HP Software offers.

HP Software online support provides customer self-solve capabilities. It provides a fast and efficient way to access interactive technical support tools needed to manage your business. As a valued support customer, you can benefit by using the support web site to:

- Search for knowledge documents of interest
- Submit and track support cases and enhancement requests
- Download software patches
- Manage support contracts
- Look up HP support contacts
- Review information about available services
- Enter into discussions with other software customers
- Research and register for software training

Most of the support areas require that you register as an HP Passport user and sign in. Many also require a support contract. To register for an HP Passport ID, go to:

#### **http://h20229.www2.hp.com/passport-registration.html**

To find more information about access levels, go to:

**http://h20230.www2.hp.com/new\_access\_levels.jsp**

# **Disclaimer for PDF Version of Online Help**

This document is a PDF version of the online help. This PDF file is provided so you can easily print multiple topics from the help information or read the online help in PDF format.

**Note:** Some topics do not convert properly to PDF, causing format problems. Some elements of online help are completely removed from the PDF version. Those problem topics can be successfully printed from within the online help.

# <span id="page-5-0"></span>**Contents**

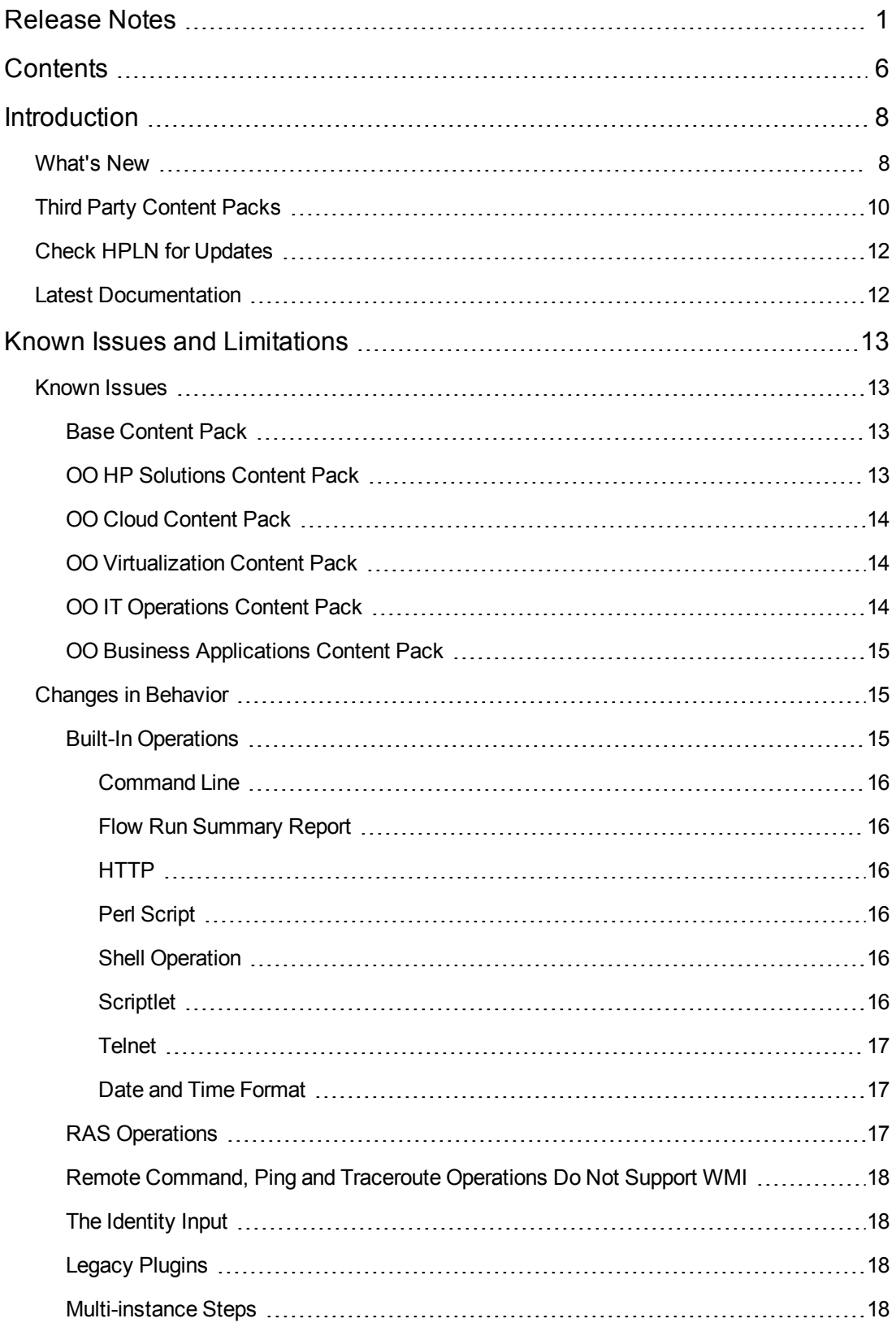

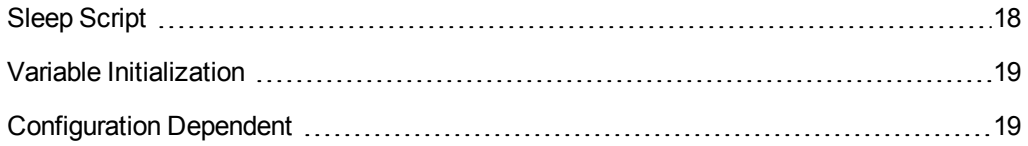

# <span id="page-7-0"></span>**Introduction**

<span id="page-7-1"></span>This document provides an overview of the HP Operations Orchestration 10.00 Content Packs release. It contains important information that is not included in the manuals or in the online help.

### **What's New**

HP Operations Orchestration 10.00 provides a rich set of out of the box operations and flows that enable you to author complex orchestration flows. With the new and improved architecture from Operations Orchestration 10.00, the out of the box Content is delivered as Content Packs.

A Content Pack (CP) is an atomic unit of distributing Content for HP Operations Orchestration. It contains Flows, Operations, Configuration Items and binaries and it can be created in Studio by an author, provided by HP or a third party. Each content pack can depend on other, and it is binary isolated from others. This is different than how it was in previous versions of HP Operations Orchestration.

The Content from previous OO versions (7.x, 9.x), which was both as source control management (SCM) tool and a unique Content Pack, is delivered in HP Operations Orchestration 10.00 in domain level Content Packs such as Base, Virtualization, Cloud etc.

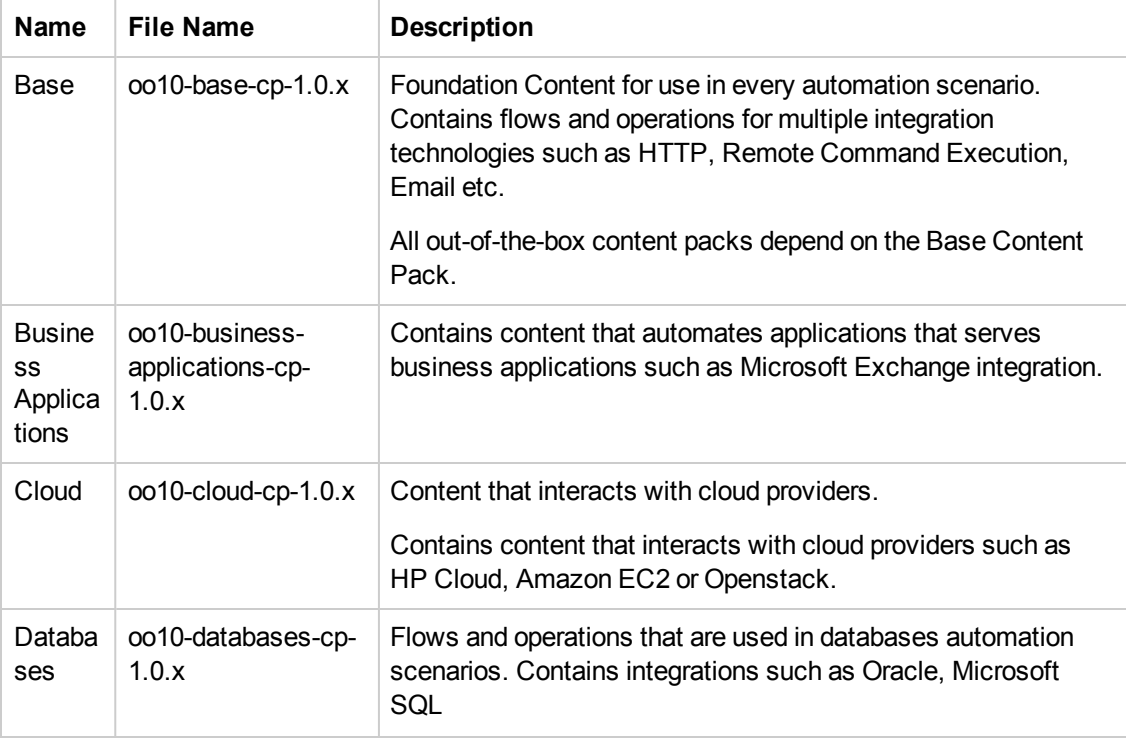

The following Content Packs are delivered with HP Operations Orchestration 10.00:

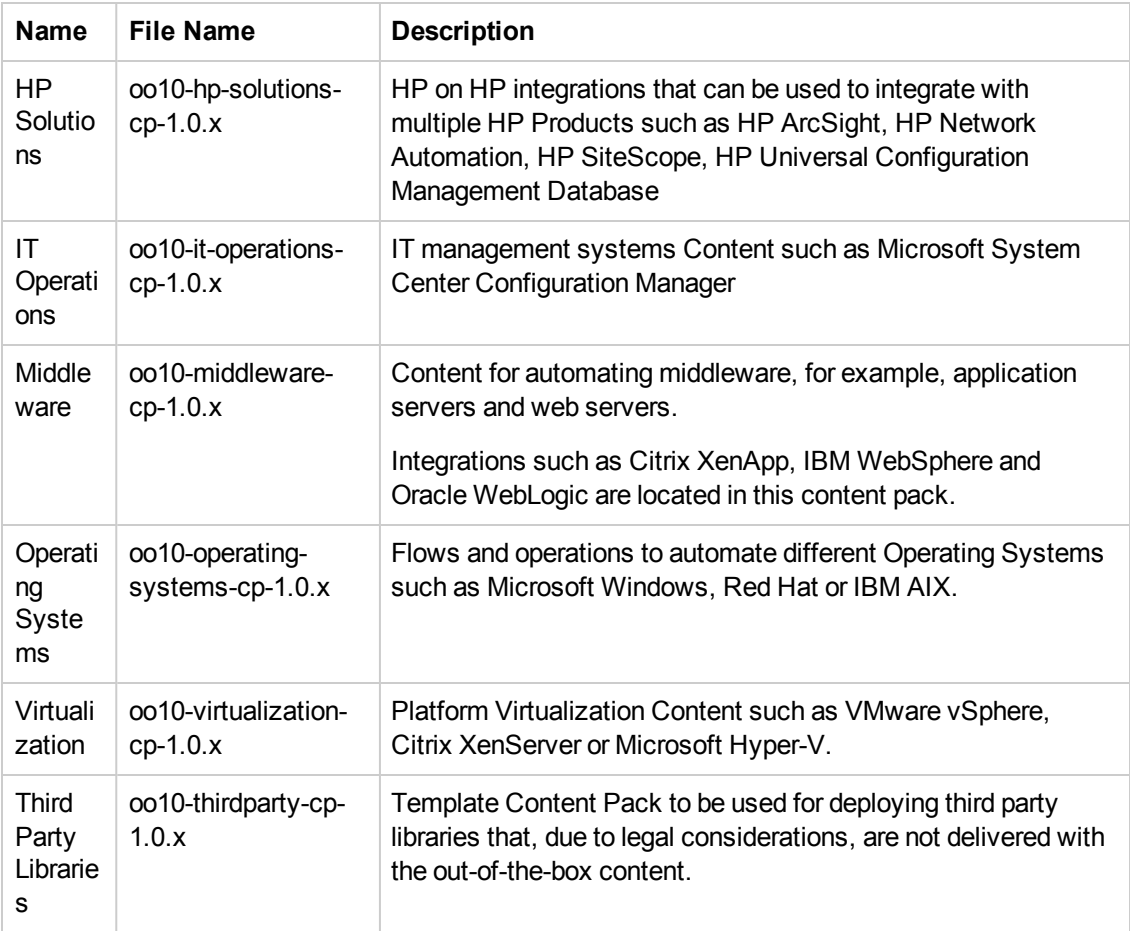

The following Content Packs contains solutions level flows that solve complex automation scenarios across domains:

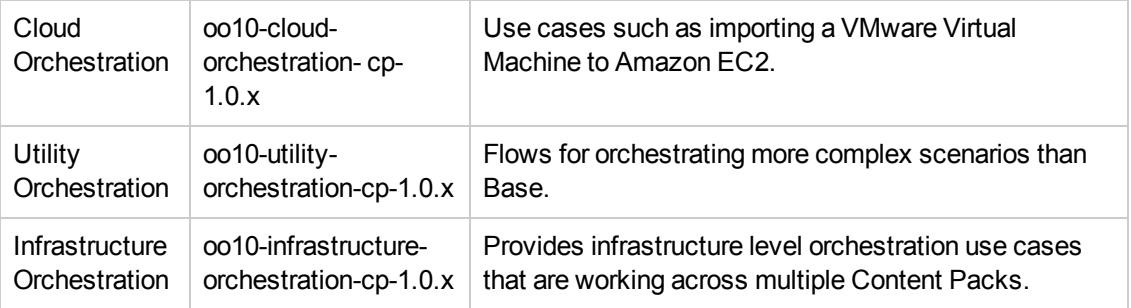

A number of legacy integrations from HP Operations Orchestration 9.x such as BMC (Atrium, Patrol, Remedy), Computer Associates or IBM (Netcool, Tivoli) are now delivered on the Community Contributed Content for Operations Orchestration.

For detailed information about each Content Pack see the corresponding integration guide on HPLN HP Operations Orchestration Content version 10.00. Content from previous versions can be updated to OO 10.00. For more information about updating content, see the OO 10.00 Upgrade Guide.

In OO 10.0 the out-of-the-box Content artifact management is following Apache Maven style and best practices. Apache Maven is a software project management and comprehension tool. Based on the concept of a project object model (POM), Maven can manage a project's build, reporting and documentation from a central piece of information.

If, in previous versions of HP Operations Orchestration the RAS Operations fields of the operations were **Action Class** and **Archive fields**, in version 10.00 the **Operation** fields are **Group Id**, **Artifact Id**, **Version (GAV)** and **Action Name**. Following is an example of the Operation field's differences:

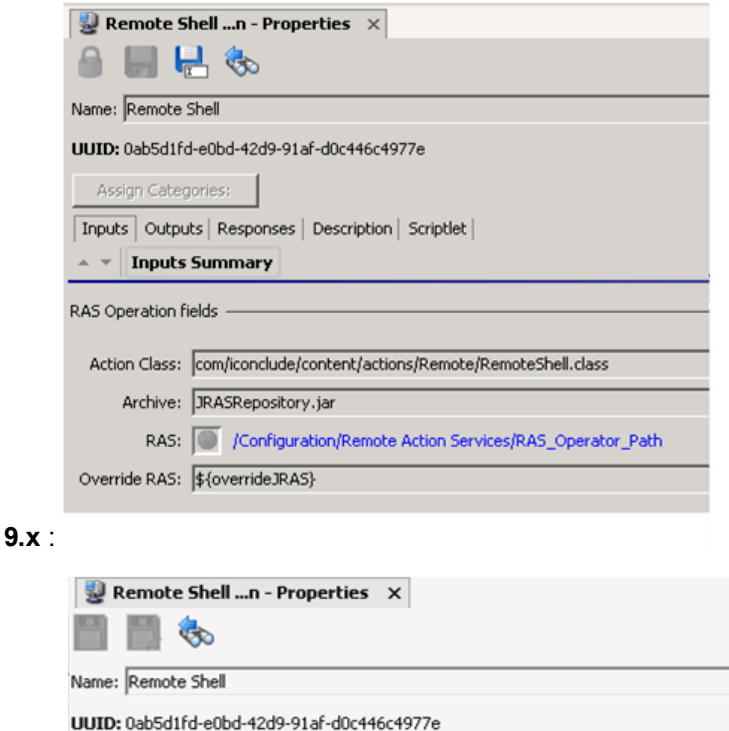

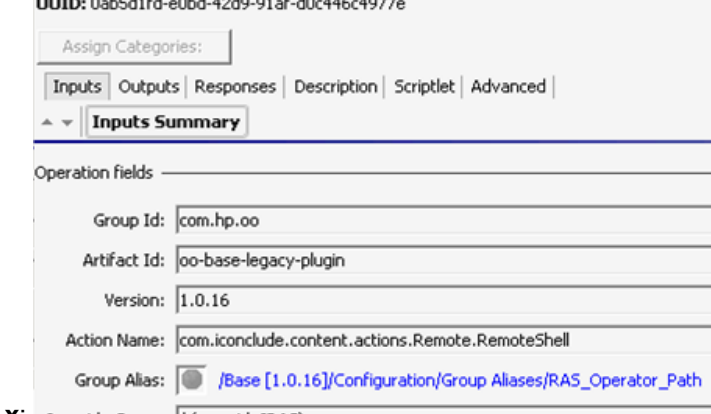

<span id="page-9-0"></span>**10.X:** Override Group: **\$**{overrideJRAS}

# **Third Party Content Packs**

A template content pack was added in order to be used for libraries that will not be delivered with the out-of-the-box content due to legal considerations. It is called OO Third Party CP (oo10-thirdpartycp-1.0.x) and serves for the following integrations:

- OO Midleware CP Library\Operations\Application Servers\WebSphere
- OO Midleware CP Library\Accelerator Packs\Application Servers\WebSphere
- OO Midleware CP Library\Operations\Application Servers\BEA WebLogic
- OO Midleware CP Library\Accelerator Packs\Application Servers\BEA WebLogic
- OO Businesss Applications CP Library\Operations\Exchange
- OO Businesss Applications CP Library\Accelerator Packs\Exchange

Initially this content pack is empty and should be populated with the needed libraries (if any) using the following procedure:

- 1. Extract the **oo10-thirdparty-cp-1.0.x.jar**.
- 2. Locate the **Third Party Dependencies Table** and get the GAV (Group ID, Artifact ID, version) information for the third party libraries you want to add. You can find the table on HPLN portal either under the OO Third Party Content Pack guide or the corresponding Content Pack guide.
- 3. Rename the third party library as specified in the table above.
- 4. Go to the location where you extracted the **oo10-thirdparty-cp-1.0.x.jar** and create the following folder structure: **Lib\<third-party-groupId>\<third-party-artifactId>\<third-partyversion>**, for example, for **ws-runtime.jar** the folder structure is : **Lib\com\ibm\websphere\ws\_runtime\6.1.0** where groupId=com.ibm.websphere; artifactId=ws runtime and version=6.1.0
- 5. Copy the third-party library to the following location.

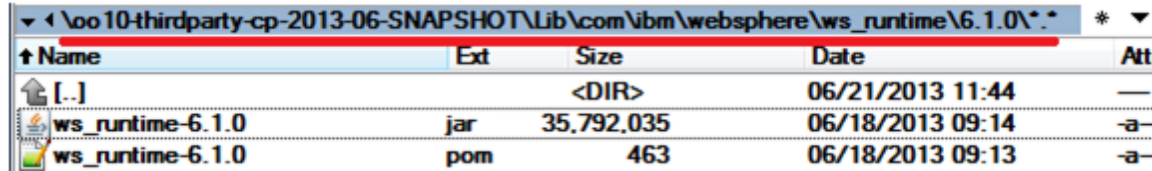

6. Create a **.pom** file having the same name as the renamed third-party library, with the following structure :

```
<?xml version="1.0" encoding="UTF-8"?>
<project xsi:schemaLocation="http://maven.apache.org/POM/4.0.0 http://maven.
apache.org/xsd/maven-4.0.0.xsd" xmlns="http://maven.apache.org/POM/4.0.0" xm
lns:xsi="http://www.w3.org/2001/XMLSchema-instance">
<modelVersion>4.0.0</modelVersion>
<groupId>third-party-groupId</groupId>
<artifactId> third-party-artifactId</artifactId>
<version> third-party-version</version>
```

```
<!-- <packaging>dll<packaging> -->
</project>
```
For example, for **ws-runtime.jar** the **.pom** filei is named **ws\_runtime-6.1.0.pom** and contains:

```
<?xml version="1.0" encoding="UTF-8"?>
<project xsi:schemaLocation="http://maven.apache.org/POM/4.0.0 http://maven.
apache.org/xsd/maven-4.0.0.xsd" xmlns="http://maven.apache.org/POM/4.0.0" xm
lns:xsi="http://www.w3.org/2001/XMLSchema-instance">
<modelVersion>4.0.0</modelVersion>
<groupId>com.ibm.websphere</groupId>
<artifactId>ws_runtime</artifactId>
<version>6.1.0</version>
</project>
```
7. If a **.dll** has to be added with the following line needs to be uncommented:

```
<!-- <packaging>dll<packaging> -->
```
<span id="page-11-0"></span>8. Finally, repack the **oo10-thirdparty-cp-1.0.x.jar** and deploy it to Central or Studio.

# **Check HPLN for Updates**

<span id="page-11-1"></span>• Community Content Packs: [https://hpln.hp.com/node/44/contentfiles](#page-17-0)

# **Latest Documentation**

Download the following HP OO Content version 10.00 from the HPLN Operations Orchestration Content version 10.00:

- Release Notes
- Wizard Guides
- Integration HTML
- Localized documentation

# <span id="page-12-1"></span><span id="page-12-0"></span>**Known Issues and Limitations**

### <span id="page-12-2"></span>**Known Issues**

## **Base Content Pack**

<sup>l</sup> **Get** and **Put** operations:

The **Library/Operations/Remote File Transfer/FTP/Get** and **Library/Operations/Remote File Transfer/FTP/Put** operations complete successfully even if given invalid values for the type input.

**• Divider** operation:

When you use the **Library/Utility Operations/Math and Comparison/Simple Evaluators/Divider** operation to divide 0.0 by 0.0, the operation fails with a BigInteger divide by 0 message.

**• Base64 Decoder** operation:

The **Library/Utility Operations/Base64 Decoder** operation returns success if the data input value contains an invalid non-ASCII string and the value of the characterSet input is ASCII or shift-JIS. The operation should fail.

<sup>l</sup> **Ant Script** flow:

The **Library/Operations/Ant/Ant Script** flows' timeout input value is not taken into consideration when returning the results.

### <span id="page-12-3"></span>**OO HP Solutions Content Pack**

<sup>l</sup> **UpdateAssignedTo** operation:

The **Library/Integrations/Hewlett-Packard/Network Node Manager/9.0/Incidents/UpdateAssignedTo** operation fails with a Cannot interrogate model exception fault. The operation, should return success and change the assignTo value to the one specified as input value.

<sup>l</sup> **Trigger Deploying Topology To Realized Platform** operation:

The **Library/Integrations/Hewlett-Packard/Continuous Delivery Automation/Topology/Trigger Deploying Topology To Realized Platform** operation goes to success when given invalid values for the deploymentName and deploymentSetId inputs, but deployment fails with a NullPointerException on the CDA side.

<sup>l</sup> **Find Builds For Realized Topology** operation:

Instead of failing when given a bad value for the realizedTopologyId input, the **Library/Integrations/Hewlett-Packard/Continuous Delivery Automation/Topology/Find Builds For Realized Topology** operation goes to success, without returning any results.

• iLO - Insert Virtual Media operation fails for valid inputs:

In Studio the operation does not validate correctly the credentials. The message username or password were incorrect for the iLO processor appears.

• HP Onboard Administrator Configure Trusted Host response and disable action fails:

When you run the **Configure Trusted Host** flow, and you enable trusted host, the response fails even if the action was successful on OA. The disable action does not work properly for this flow.

#### <span id="page-13-0"></span>**OO Cloud Content Pack**

• **vCloud** error messages:

The **vCloud 5.1.x** and **vCloud 1.5** servers return different error messages than the **vCloud 1.0** server.

• OpenStack - Get images List and Get Image Detail List fail for valid inputs:

**/Library/Integrations/OpenStack/Compute/Images/Get Images List** and **Get Image Detail List**, flows fail when are executed with valid inputs.

#### <span id="page-13-1"></span>**OO Virtualization Content Pack**

• XenServer- Revert to snapshot fails for valid inputs:

The flow **Revert to snapshot** from the **Accelerator Packs\Virtualization** folder fails with invalid power state error because it currently retrieves the snapshots as virtual machines and attempts to run the start VM operation on the snapshot.

### <span id="page-13-2"></span>**OO IT Operations Content Pack**

<sup>l</sup> **System Center Orchestrator** authentication failure.

The operations from the **Library/Integrations/Microsoft/System Center Orchestrator** folder fail to run with a local user on a host included in a domain.

For all the built-in operations, the field inputs having an assigned value are transformed in operation inputs.

• VMware vCenter Orchestrator requires support for HTTPS certificate:

VMware vCenter Orchestrator operations support https protocol, however there is currently no way to import the certificates at input. If you use the HTTPS protocol, the operation fails with a message indicating that a valid certificate was not found.

• vCO operations fail for valid inputs in VMware vCenter Orchestrator operations from Manage Workflows fail with SAXException.

All operations from the Manage Workflows folder fail for valid inputs with the following error message:

nested exception is: org.xml.sax.SAXException: Invalid element in ch.dunes.vso .webservice.WorkflowToken - businessState

**Note:** If **Launch Workflow** and **Execute Workflow**, are in the vCO client under workflows, the specified workflow from the inputs executes even though the operation fails in OO.

#### <span id="page-14-0"></span>**OO Business Applications Content Pack**

• Microsoft Exchange 2010 Move Mailbox Fails for Valid Inputs:

When running the operation with valid inputs, and no previous existing move requests for a mailbox on the Microsoft Exchange Server, the operation fails with the message that it cannot find the user identity for the mailbox which has to be moved.

## <span id="page-14-2"></span><span id="page-14-1"></span>**Changes in Behavior**

#### **Built-In Operations**

The **Built-In** operations are the operations that in OO 9.x were created from Studio -> **Right Click** a folder name -> **New** -> **Operation**.

All built-in operations are now content pack operations and have been distributed to the relevant content packs.

For all the built-in operations, the field inputs having an assigned value are transformed in operation inputs..

Inputs of type credentials in OO 10.x have a different implementation from 9x. In 9.x the credentials type inputs can be passed as an object having a user name and a password. In 10.x identity input is split into **identityUsername** and **identityPassword**.

In Studio version 10.x, when you select **File>New>Operation**, you can create any operation from the installed content packs. This displays a list of Group Artifact Version (GAV) and is similar to the functionality of **create operations from RAS** in 9.x, which displayed a list of jars.

During the upgrade process, the existing instances of built-in operations were upgraded to operations as described in the following:

#### <span id="page-15-0"></span>*Command Line*

The operation is found in the Base Content Pack. Group Artifact Version and Action Name: com.hp.oo:oo-base-plugin:<version>:commandLineOp

Content impacted by this change (not supported in OO 10.x and therefore excluded from Base Content Pack):

<span id="page-15-1"></span>• Library/Utility Operations/Deprecated/Command Line Builder

#### *Flow Run Summary Report*

Group Artifact Version and Action Name: com.hp.oo:oo-baseplugin:<version>:com.hp.oo.content.actions.newClass

Due to the concept changes in 10.00 this built-in operation could not be migrated identically. However there is a replacement operation that you can use instead of the old **Flow Run Summary Report**.

For details see the OO HP Solutions Content Pack Guide. The new operation is located in the **oo10-hp-solutions-cp** content pack at the following path:

**Library/Integrations/Hewlett-Packard/Operations Orchestration/10.x/Flow Run Summary Report**

#### <span id="page-15-2"></span>*HTTP*

The operation is located in the in the Base Content Pack under **Library/Utility Operations/Deprecated/http** folder, having the Group Artifact Version and Action Name as follows:com.hp.oo:oo-base-plugin:<version>:httpOp

#### <span id="page-15-3"></span>*Perl Script*

<span id="page-15-4"></span>The operation is found in the Base Content Pack at the following Path: **Library/Operations/Perl/**

#### *Shell Operation*

The operation is located in the Base Content Pack at the following path: **Library/Operations/Operating Systems/Linux/Red Hat/Deprecated/Process Operations/Get Process List.xml**.

#### <span id="page-15-5"></span>*Scriptlet*

The operation is located in the Base Content Pack at **/Utility Operations/Flow Variable Manipulation/Do Nothing.xml**. The Action Name is **noOp**.

#### <span id="page-16-0"></span>*Telnet*

This is located in the Base Content Pack under **Library/Operations/Remote Command Execution/Telnet/Telnet Command.xml and has the Action Name: telnetOp**.

#### <span id="page-16-1"></span>*Date and Time Format*

The 0:0:0 is not a valid hour format in HP OO version 10.00. For example, the date Jun 28, 2013 0:0:0 AM is not valid as it does not conform to the format: "MMM d, yyyy h:mm:ss a" where h is for hour in am/pm (1-12).

<span id="page-16-2"></span>**Workaround**: 12 instead of 0, for example: "Jun 28, 2013 12:00:00 AM

### **RAS Operations**

The RAS Operations fields on the **Inputs** tab of an operation has changed to **Operation** fields. In 10.x each operation points to a specific Group Id, Artifact Id, Version and Action Name.

#### **9.x**

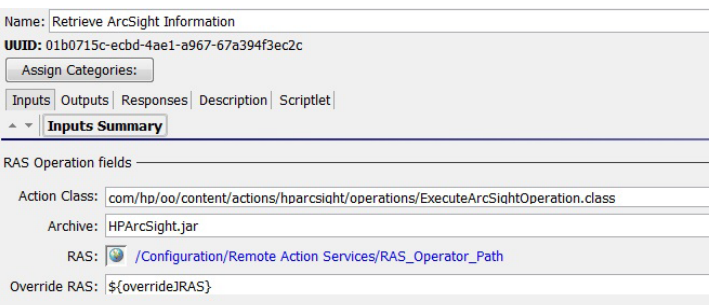

#### **10.x**

Name: Retrieve ArcSight Information UUID: 01b0715c-ecbd-4ae1-a967-67a394f3ec2c Assign Categories: Inputs Outputs Responses Description Scriptlet Advanced **A v** Inputs Summary **Operation fields** Group Id: com.hp.oo Artifact Id: oo-arcsight-legacy-plugin Version: 2013-06-SNAPSHOT Action Name: com.hp.oo.content.actions.hparcsight.operations.ExecuteArcSightOperation Group Alias: D /Base [2013-06-SNAPSHOT]/Configuration/Group Aliases/RAS\_Operator\_Path Override Group: \${overrideJRAS}

# <span id="page-17-0"></span>**Remote Command, Ping and Traceroute Operations Do Not Support WMI**

Remote Command, Ping and Traceroute operations do not support WMI and are updated to flows.

The following operations do not support the **Windows Management Instrumentation** (WMI) protocol:

- Library/Operations/Remote Command Execution/Remote Command
- Library/Operations/Network/Ping
- Library/Operations/Network/Traceroute

As a workaround, use the **Remote Command Execution** flow instead of the **Remote Command** operation. Both are placed in the same folder. During content upgarde, all flows using the **Remote Command** operation were updated to use the **Remote Command Execution** flow.

<span id="page-17-1"></span>During content upgrade, all flows using the **Ping/Traceroute** operations are updated to use the correspondent flows.

#### **The Identity Input**

<span id="page-17-2"></span>In OO 10.00, storing system accounts values into a variable is not supported, a number of deprecated flows and operations from under **Library/Operations/Operating Systems** folder are affected by this change.

#### **Legacy Plugins**

**Legacy plugins** are the OO 9.x operations that run on Studio or Central without any connection to the RAS. During upgrade, the legacy plugins changed.

The following content was not changed during upgrade and is no longer supported in OO 10.00:

<span id="page-17-3"></span>• Library/Utility Operations/Deprecated/XML Attribute Filter

#### **Multi-instance Steps**

Multi-instance steps are changed: OO 9.x flows using the OO 9.x way of working with multi instances are no longer supported in OO 10.00.

<sup>l</sup> **Library/How Do I flows/How do I**: Use a multi-instance step from **Library/Operations/Remote File Transfer/SFTP/Samples/SFTP Get Directory Multi Thread**.

#### <span id="page-17-4"></span>**Sleep Script**

The Sleep scriptlet is not supported in OO 10.00. Only Rhino scriptlet is supported.

A number of operation scriptlets were reimplemented to use Rhino script: Library/Operations/Operating Systems/Windows/Remote Execution Command Library/Operations/Operating Systems/Windows/Trace Route Library/Operations/Operating Systems/Windows/Ping Library/Utility Operations/Flow Variable Manipulation/Clear Flow Variable Library/Utility Operations/Flow Variable Manipulation/Clear Global Flow Variable Library/Utility Operations/Flow Variable Manipulation/Set Flow Variable

### <span id="page-18-0"></span>**Variable Initialization**

In OO 10.00, if a varName variable has an empty value, the variable's value is replaced with "".

In OO 9.x, when being accessed through  $\frac{1}{2}$ {varName}, the value is replaced with the "\${varName}" string .

Due to this change, the following operations have a different behaviour in OO 10.00:

- Library/Utility Operations/Flow Variable Manipulation/Flow Variable Resolver
- <span id="page-18-1"></span>• Library/Utility Operations/Samples/Resolve Context Values to String

# **Configuration Dependent**

The db pooling mechanism used by the operations in the **Library/Databases/JDBC** behaves differently than in 9.x.

- $\bullet$  In 9.x: The database pooling mechanism uses the file: **\RAS\Java\Default\webapp\conf\databasePooling.properties**.
- In 10.x: A new input was added, **databasePoolingProperties**, that allows the user to specify the database pooling properties.

There are operations and flows that have an input (privateKeyFile or keyFile) which depends on the ICONCLUDE HOME system variable. The privateKeyFile / keyFile input can only be used with absolute path. All the flows and operations from the **Operations** folder, using the privateKeyFile input, are impacted .

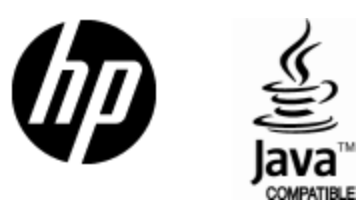

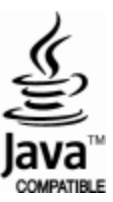